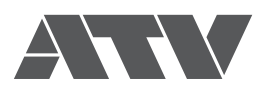

# A-PRO-1 Ver.2.12 HDMI AVミキサー リファレンスマニュアル

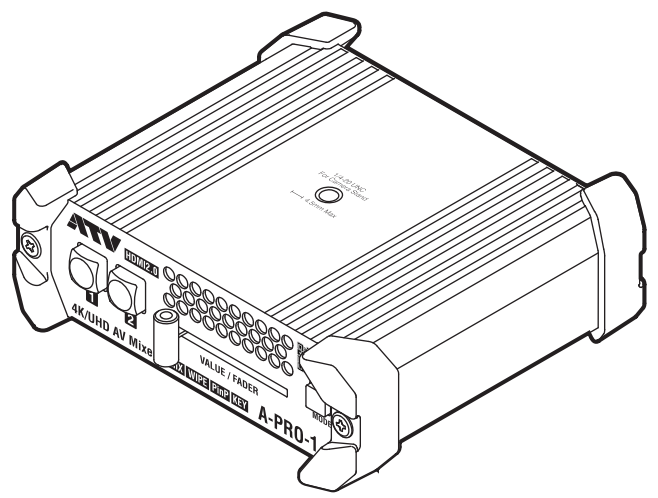

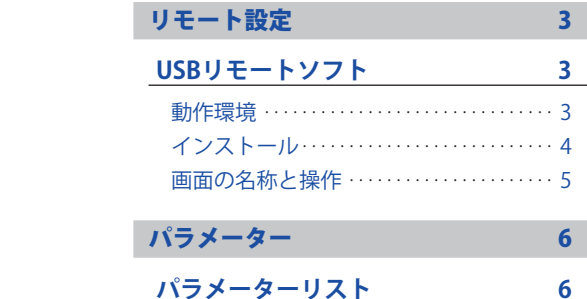

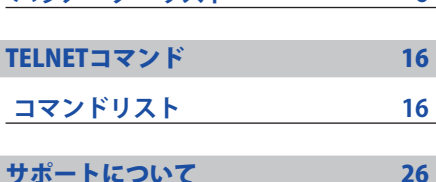

[索引](#page-1-0) 2

. . . . . . . . . 4

本書はA-PRO-1の詳細な機能と仕様を解説します。 機器の使い方はスタートアップマニュアルをご覧ください。

青字のタイトル、ページ番号をクリックすると参照先のページへ移動します。

# <span id="page-1-0"></span>索引

### **A**

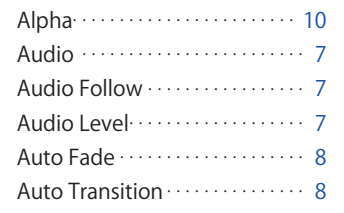

### **C**

Cut.. . . . . . . . . . . . . . . . . . . . . . . . . . . [8](#page-7-0)

#### **D**

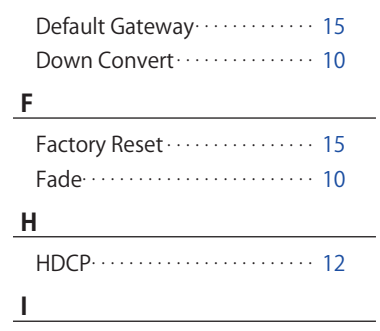

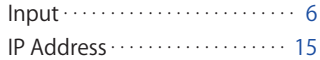

#### **L**

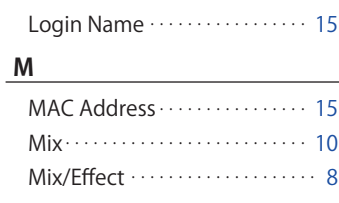

### **O**

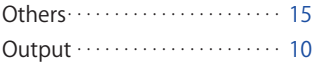

#### **P**

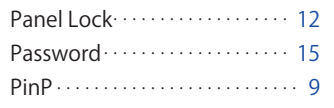

#### **R**

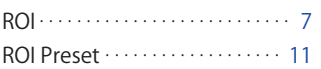

### **S**

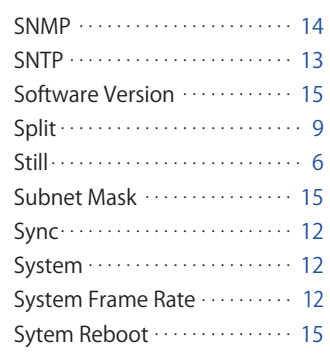

### **U**

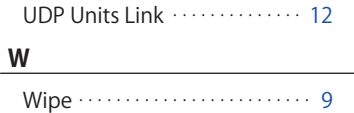

<span id="page-2-0"></span>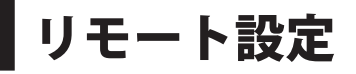

# USBリモートソフト

A-PRO-1はPC用のコントロールソフトウェアAP-USB-RSを用いて、様々な設定が可能です。 AP-USB-RSはA-PRO-1とUSB接続することで利用できます。

### 動作環境

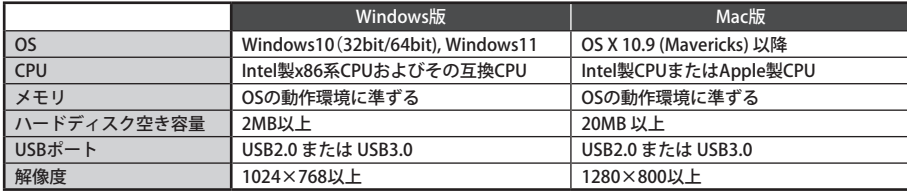

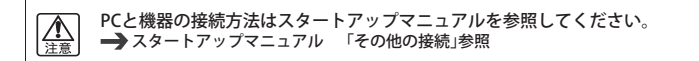

# <span id="page-3-0"></span>インストール

設定内容、設定項目についてはパラメーターリストを参照してください。 **→ [P.6「パラメーターリスト」参照](#page-5-1)** 

### **〈Windows版〉**

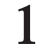

**1 当社WebサイトよりUSBリモートソフトをダウンロードします。**

http://www.atvcorporation.com/products/videos/a-pro-1/support.html

**2 ダウンロードしたzipファイルを展開します。** 展開したファイルは任意のディレクトリに配置してください。

# **3 AP-USB-RS.exe を実行します。** USBリモートソフトが開始します。

※お使いのWindowsの設定により、拡張子(.exe)が表示されない場合があります。

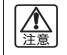

「WindowsによってPCが保護されました」と表示されて、AP-USB-RSの起動が停止する場合があります。 [実行]を選択してAP-USB-RSを起動してください。

### **〈Mac版〉**

### **1 当社WebサイトよりUSBリモートソフトをダウンロードします。**

http://www.atvcorporation.com/products/videos/a-pro-1/support.html

### **2 ダウンロードしたdmgファイルを展開します。**

展開したファイルは任意のディレクトリに配置してください。

# **3 MS-USB-RS.appを実行します。** USBリモートソフトが開始します。

※お使いのMacの設定により拡張子(.app)が表示されない場合があります。

<span id="page-4-0"></span>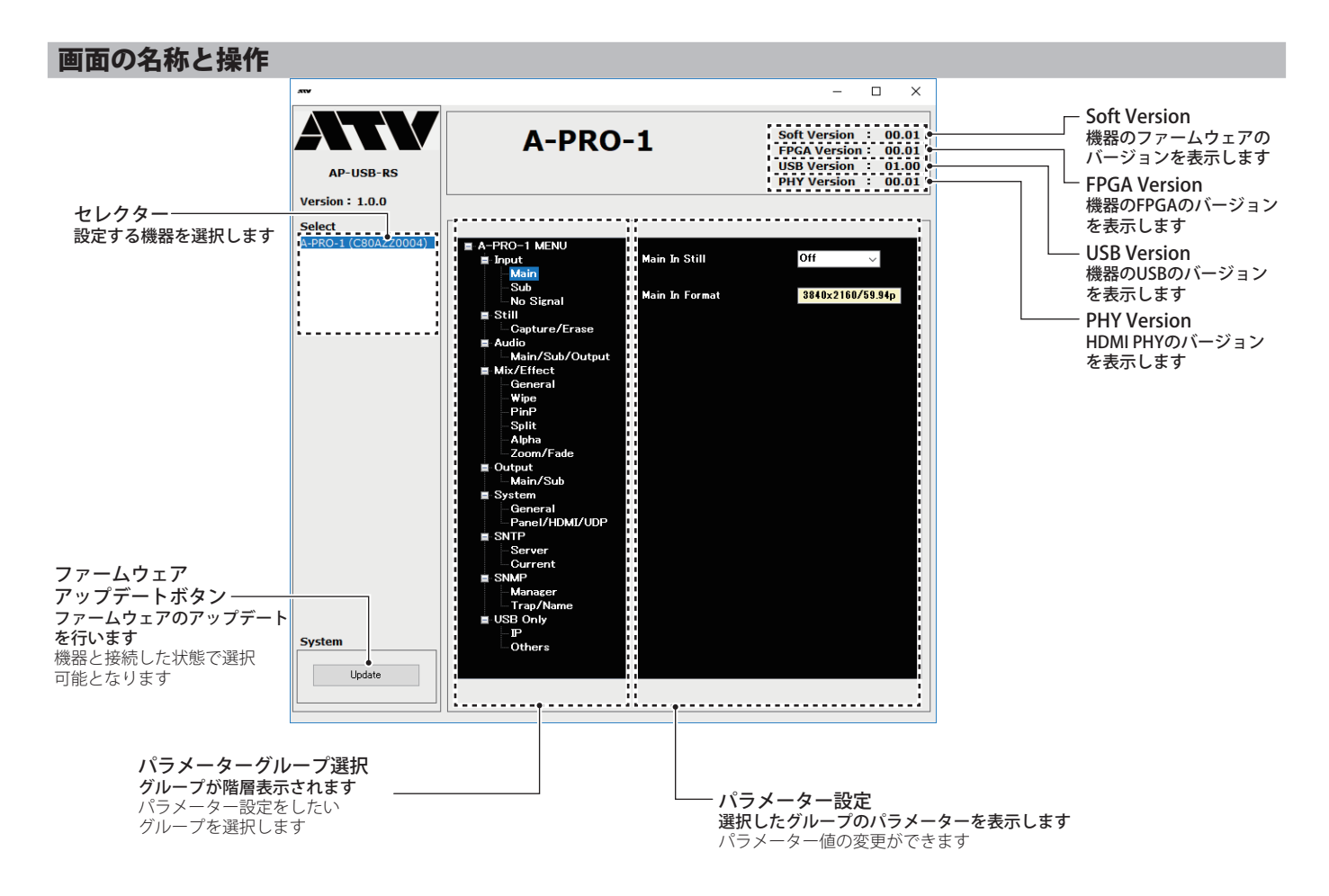

<span id="page-5-0"></span>パラメーター

# <span id="page-5-1"></span>パラメーターリスト

### Input

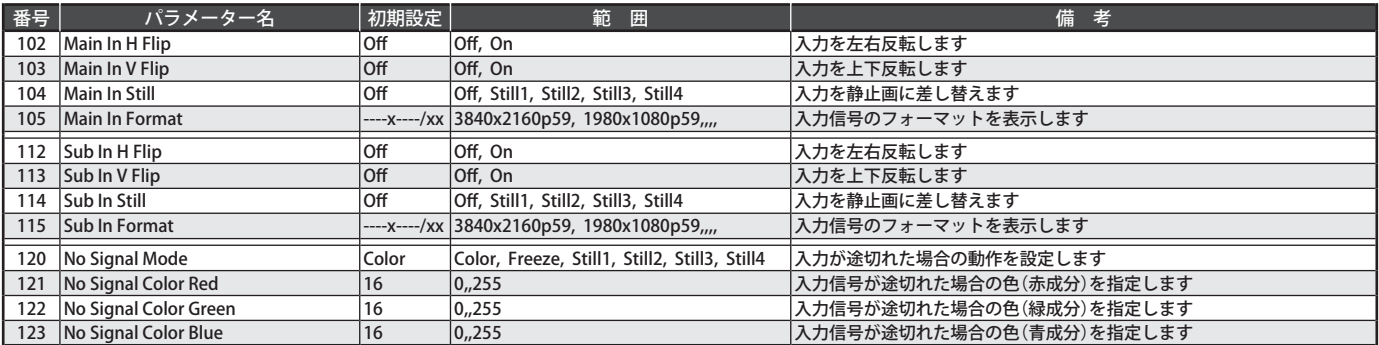

### Still

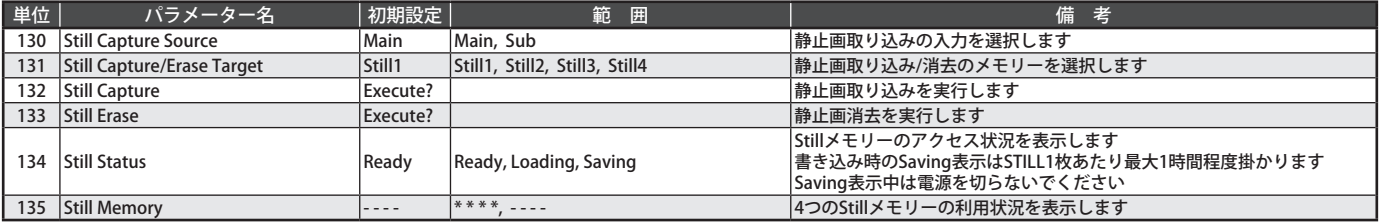

# <span id="page-6-0"></span>Audio

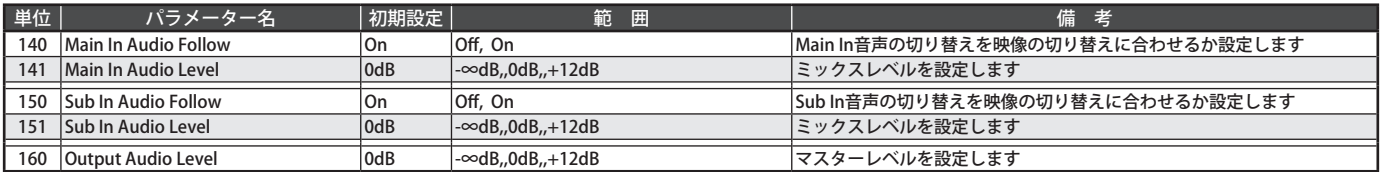

### ROI

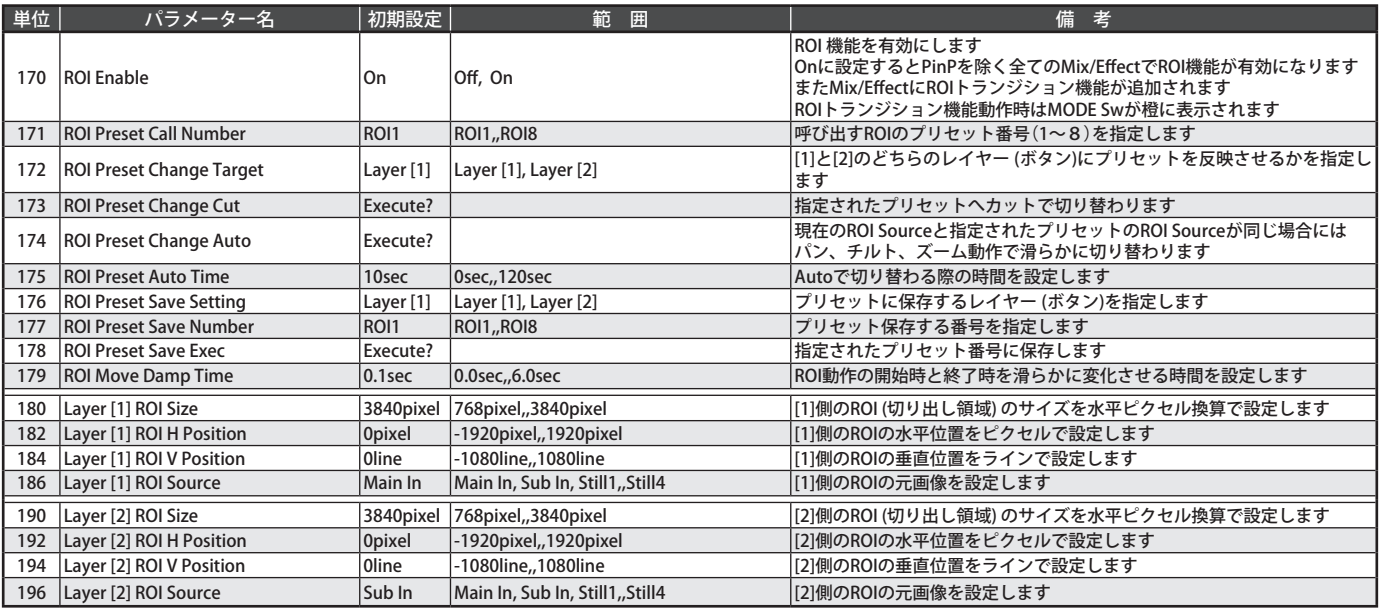

# <span id="page-7-0"></span>Mix/Effect

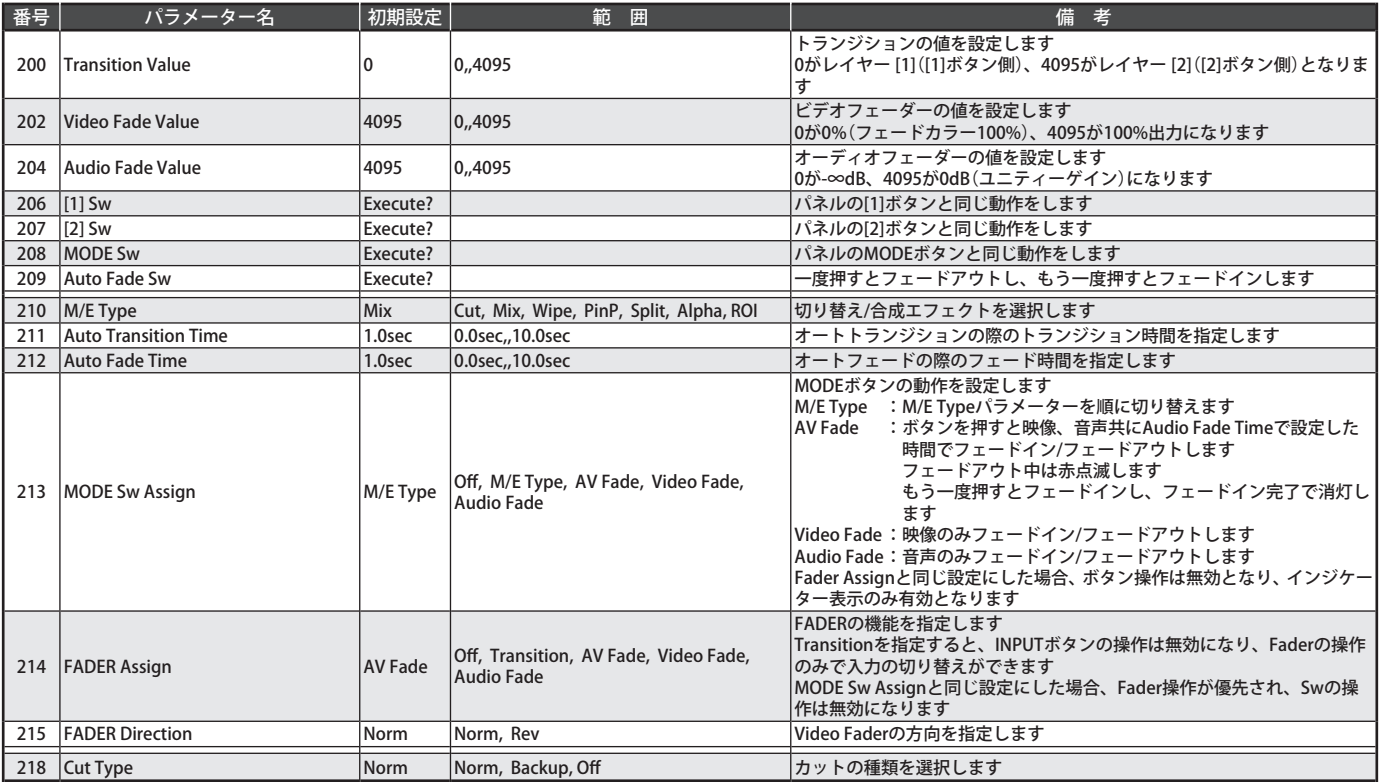

<span id="page-8-0"></span>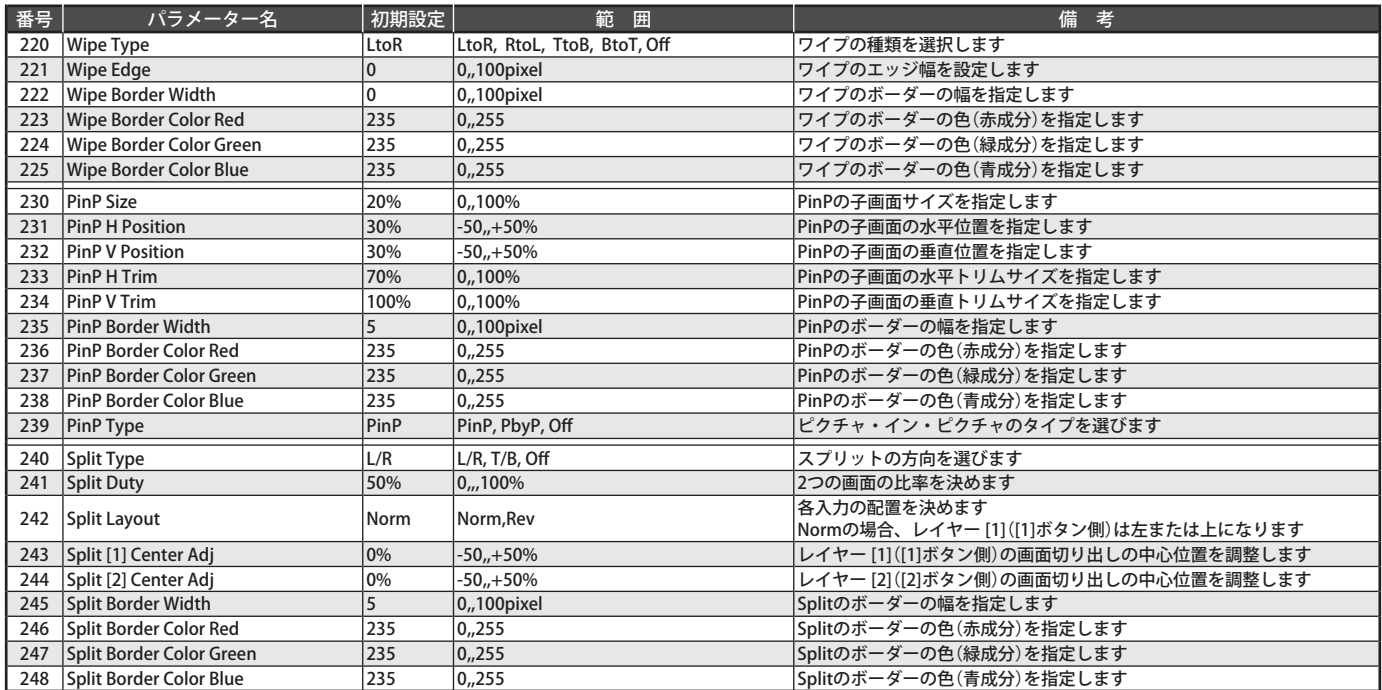

<span id="page-9-0"></span>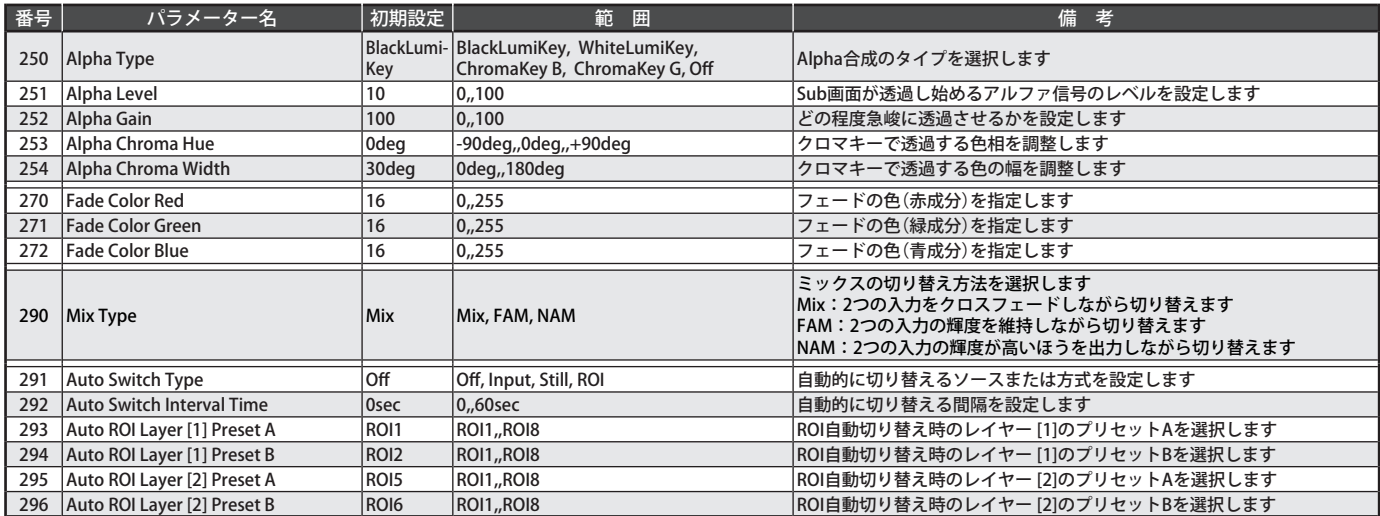

# **Output**

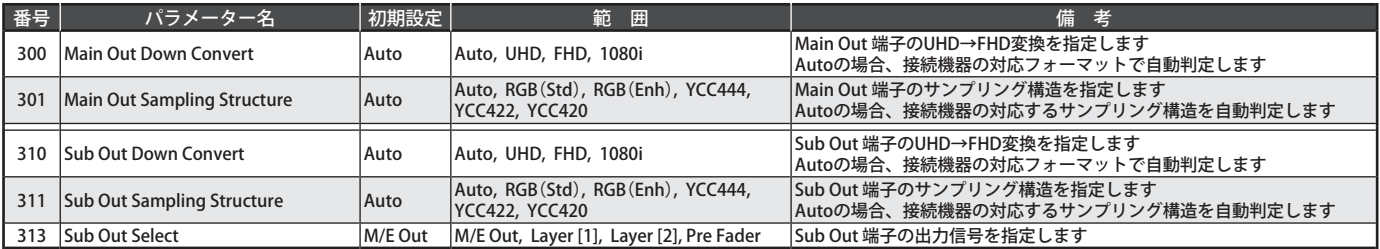

### <span id="page-10-0"></span>ROI Preset

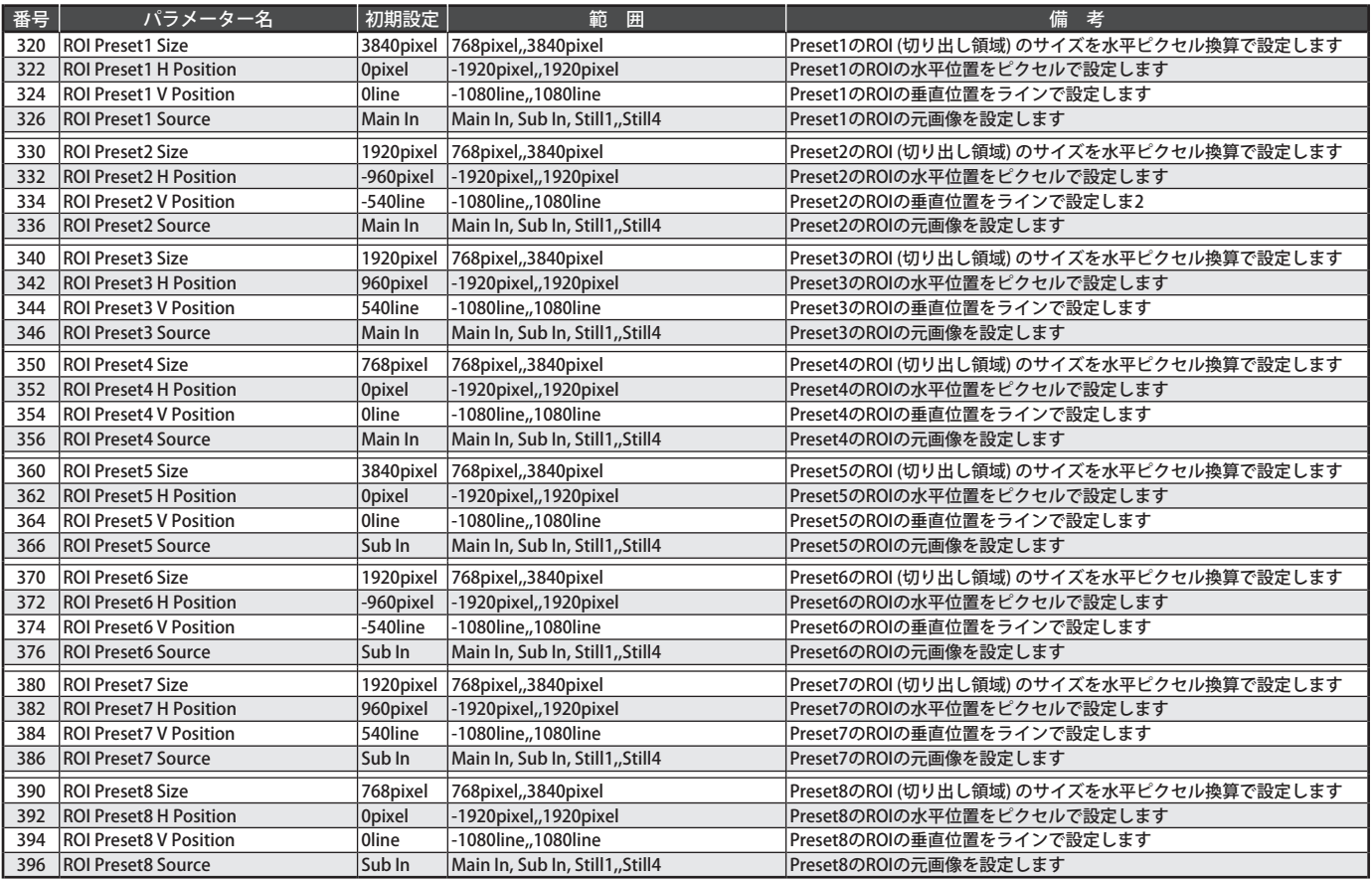

# <span id="page-11-0"></span>System

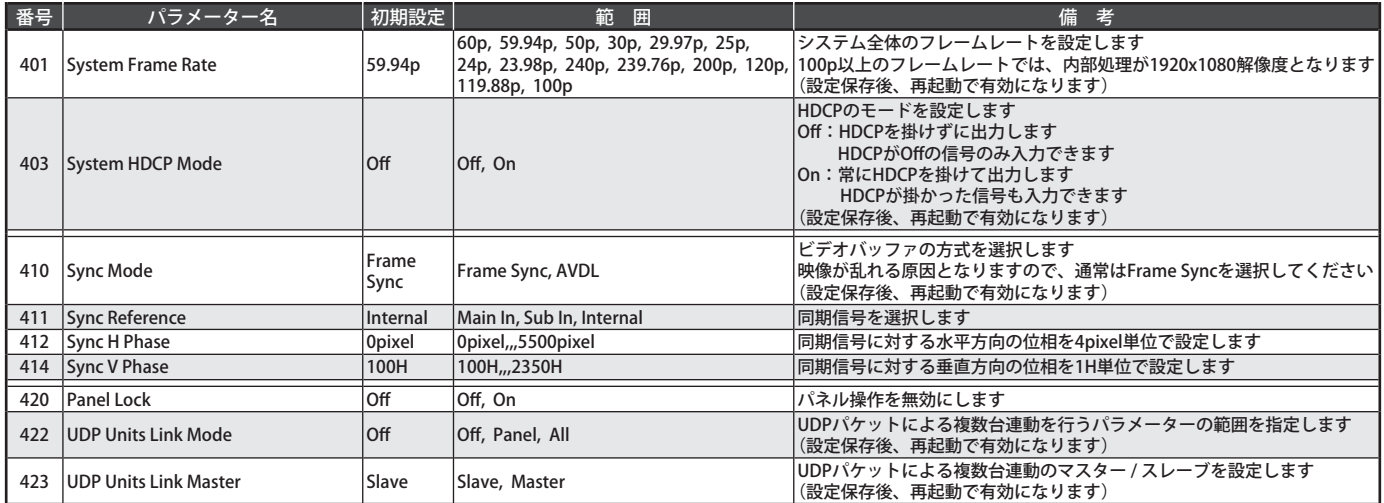

### <span id="page-12-0"></span>**SNTP**

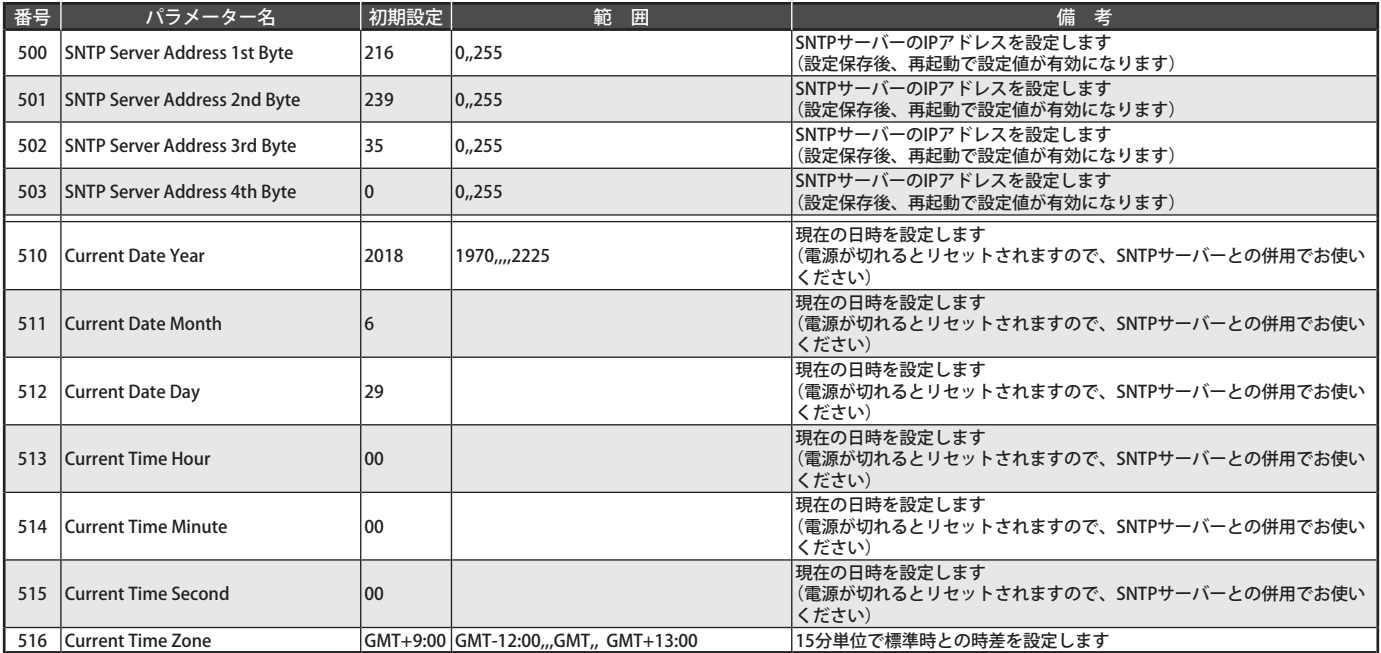

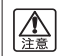

A-PRO-1は本体に時計を内蔵していません。SNTPサーバーに接続した時点で正しい時刻となります。 Still Captureされた静止画などのタイムスタンプは、SNTPサーバーの接続状況により正しくない場合があります。

### <span id="page-13-0"></span>SNMP

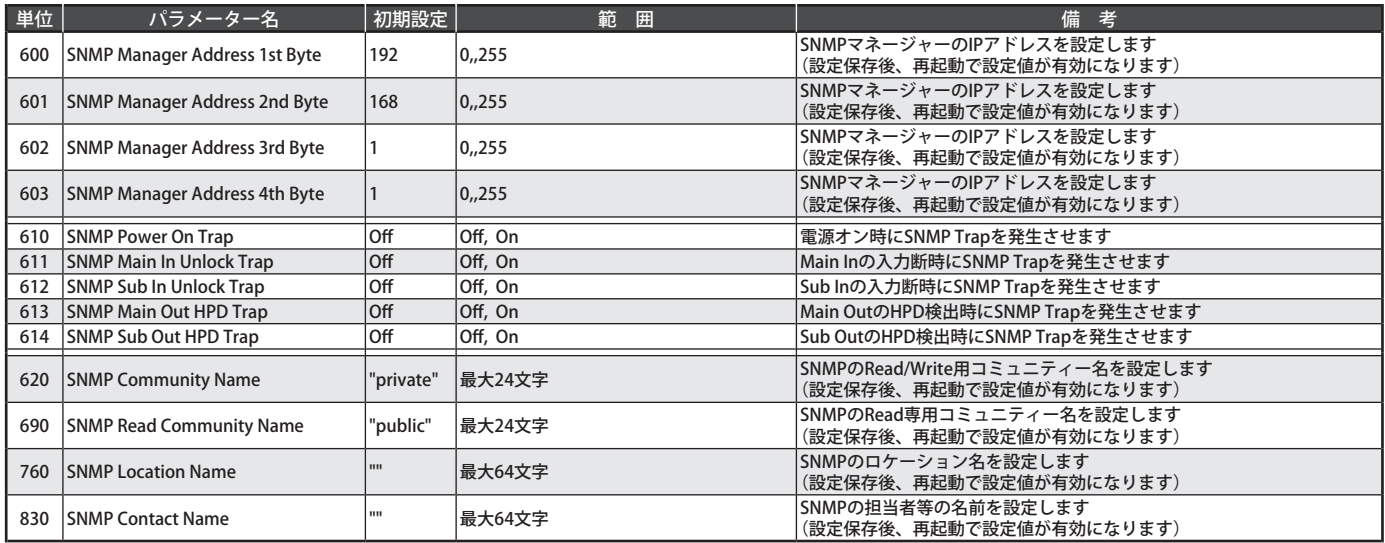

### <span id="page-14-0"></span>**Others**

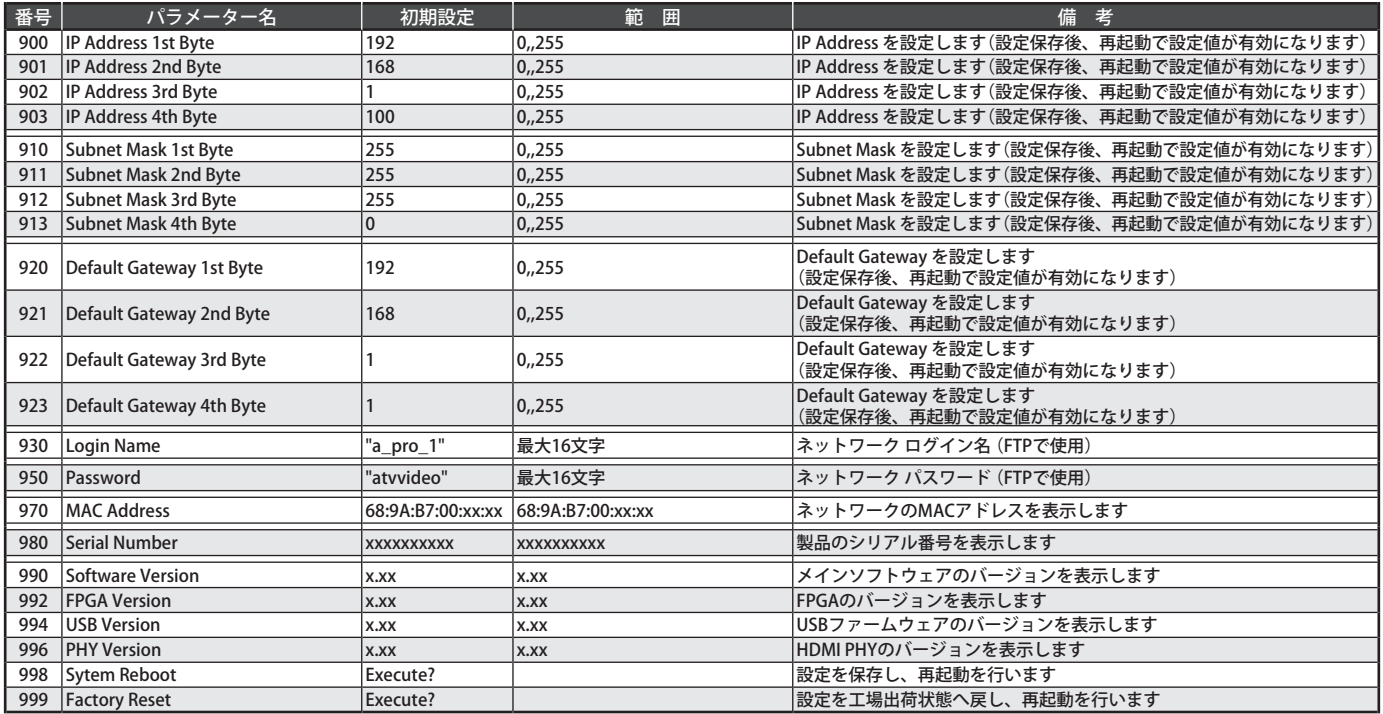

# <span id="page-15-0"></span>TELNETコマンド

# コマンドリスト

### Set Command

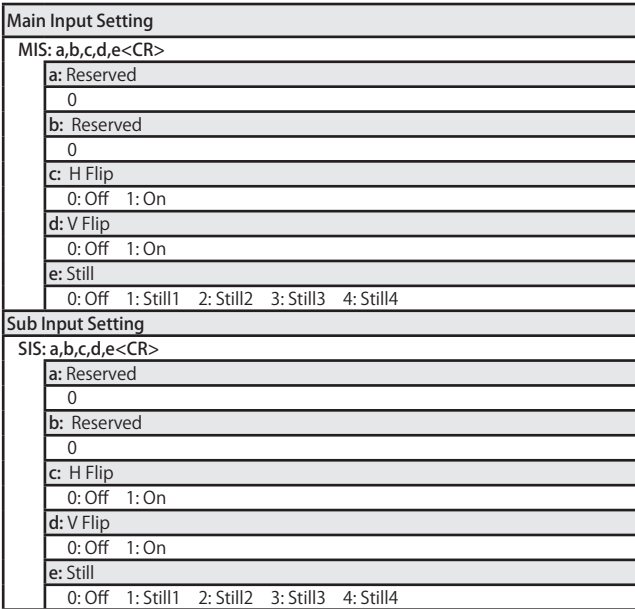

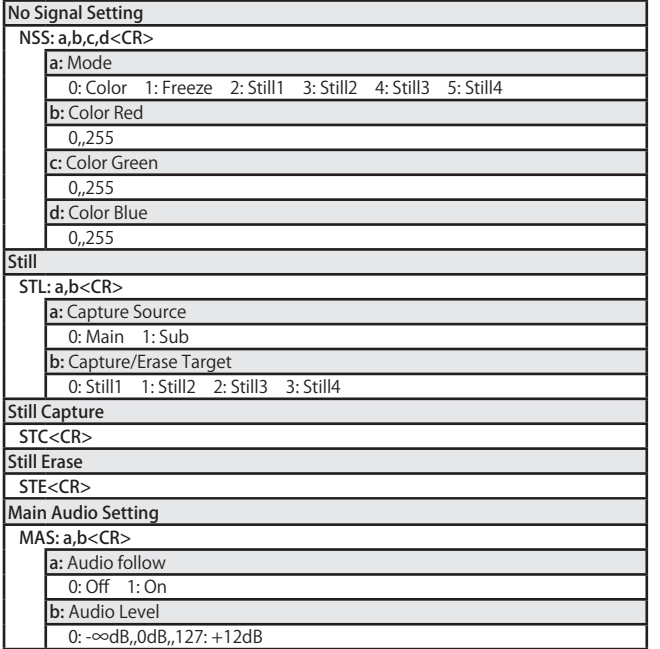

 $\overline{\mathsf{S}}$ 

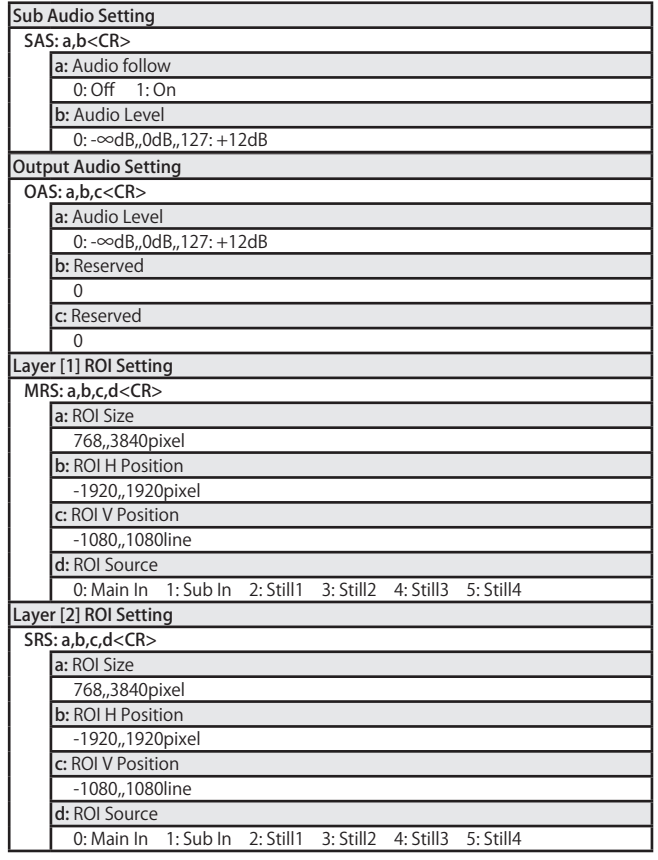

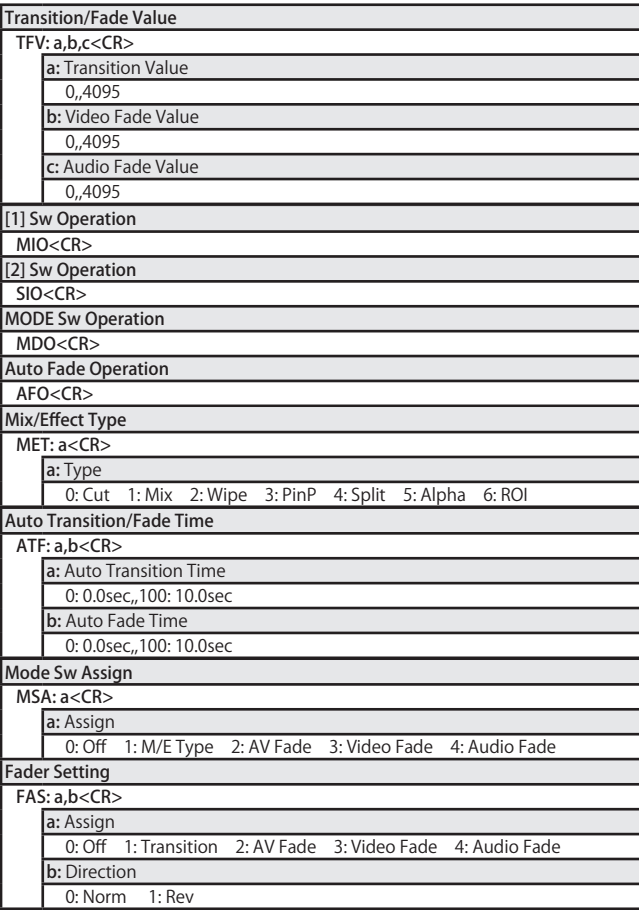

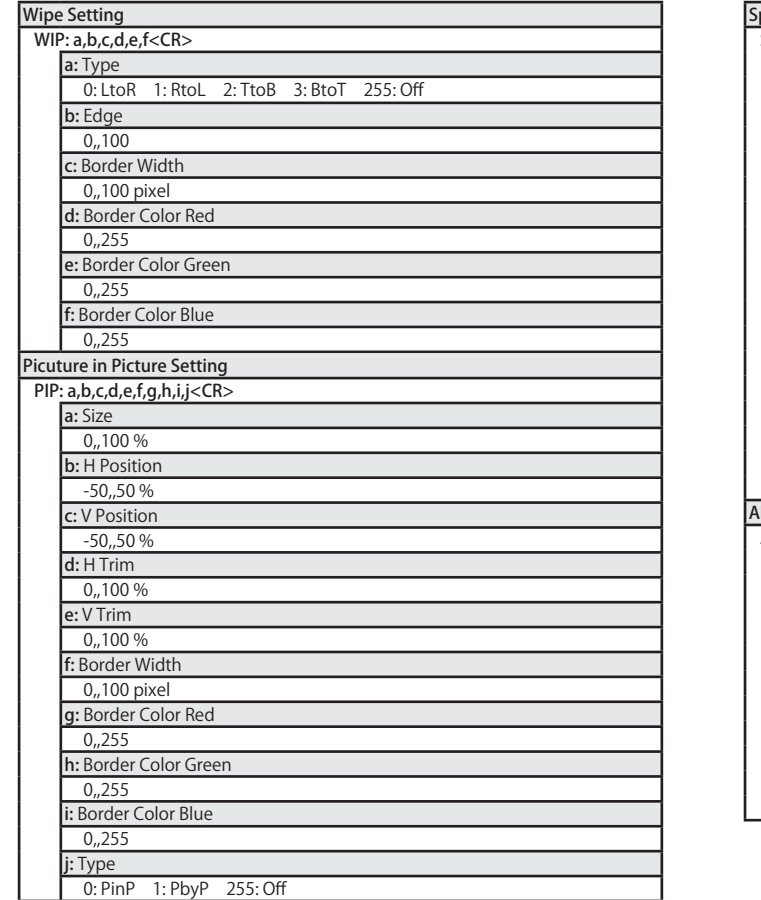

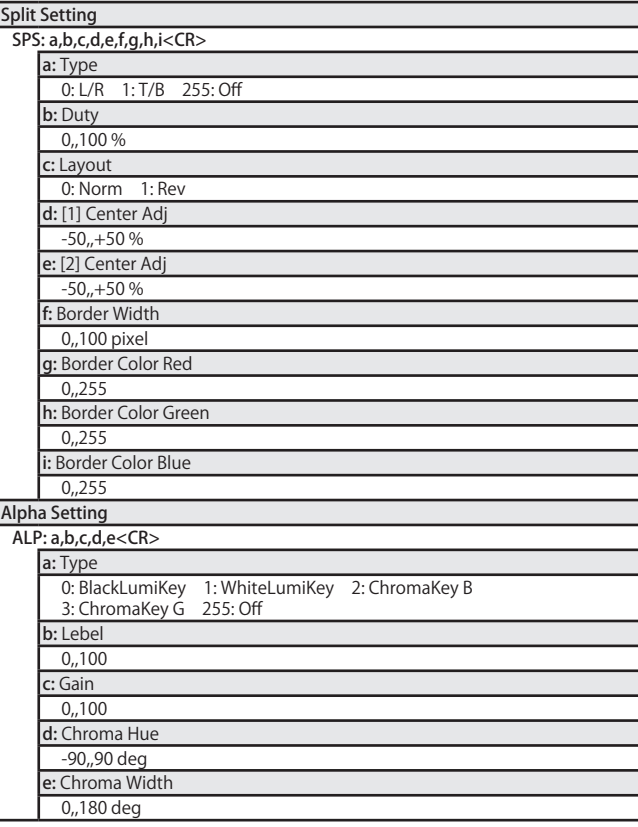

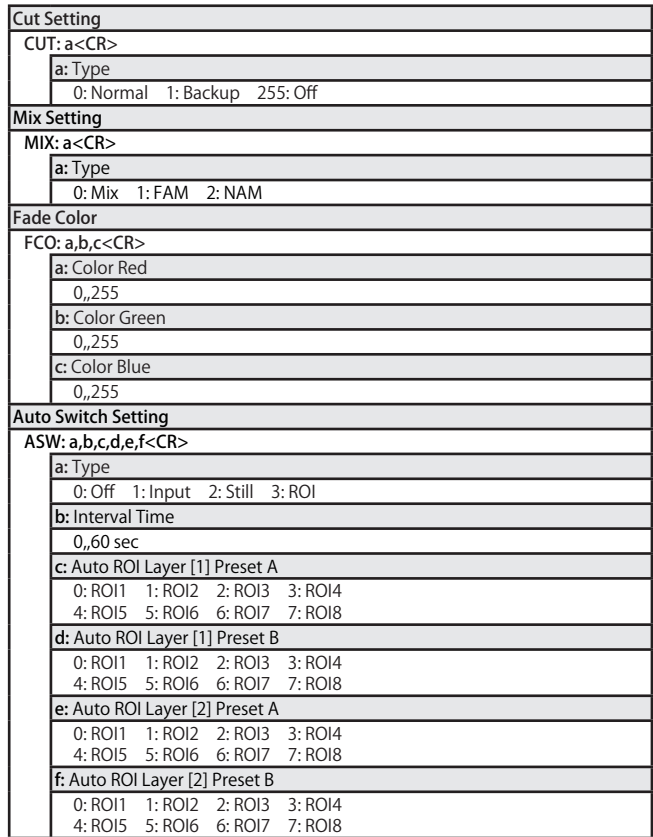

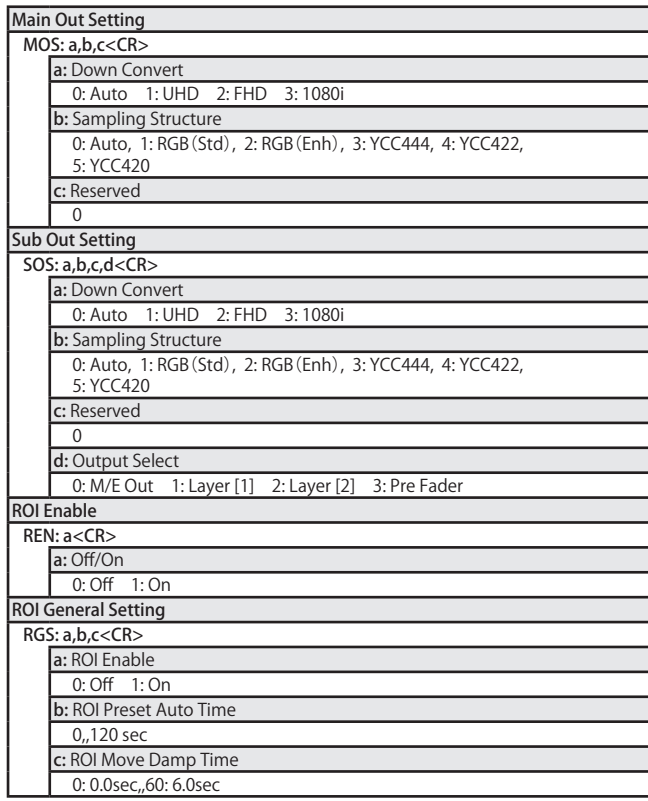

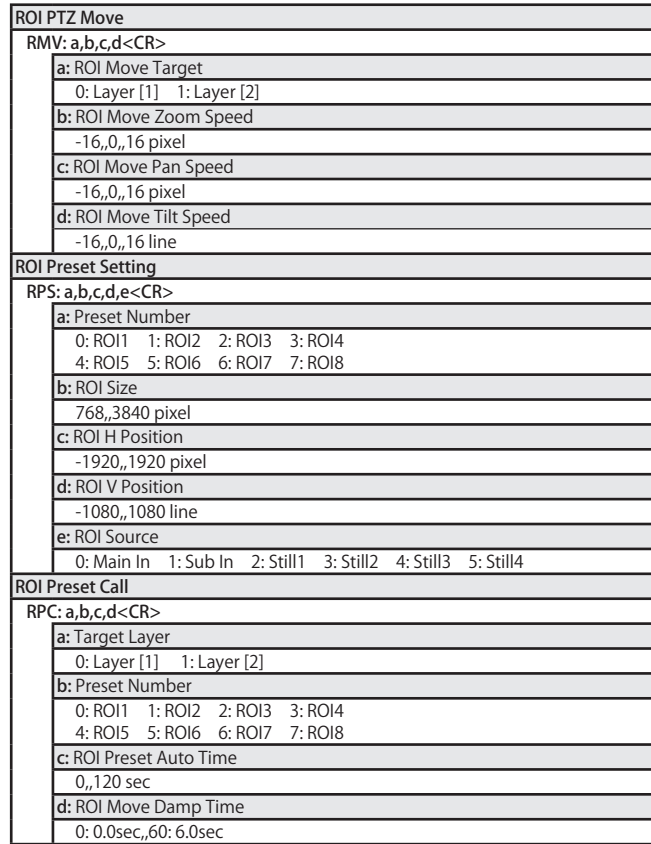

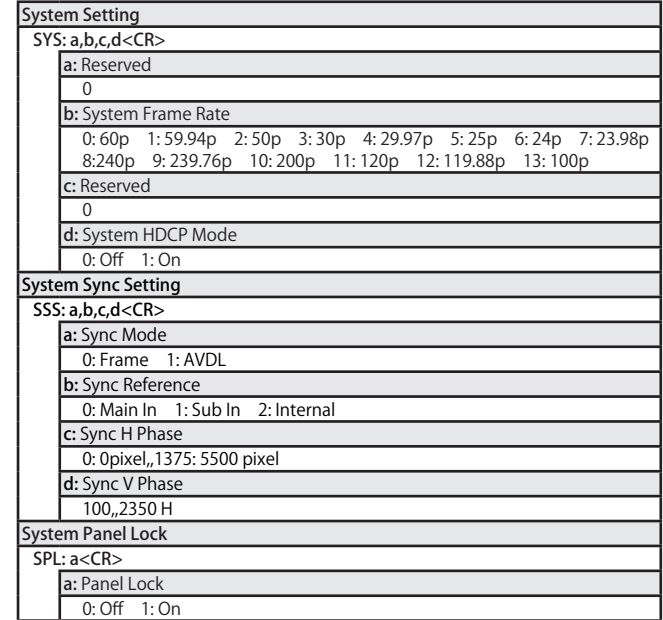

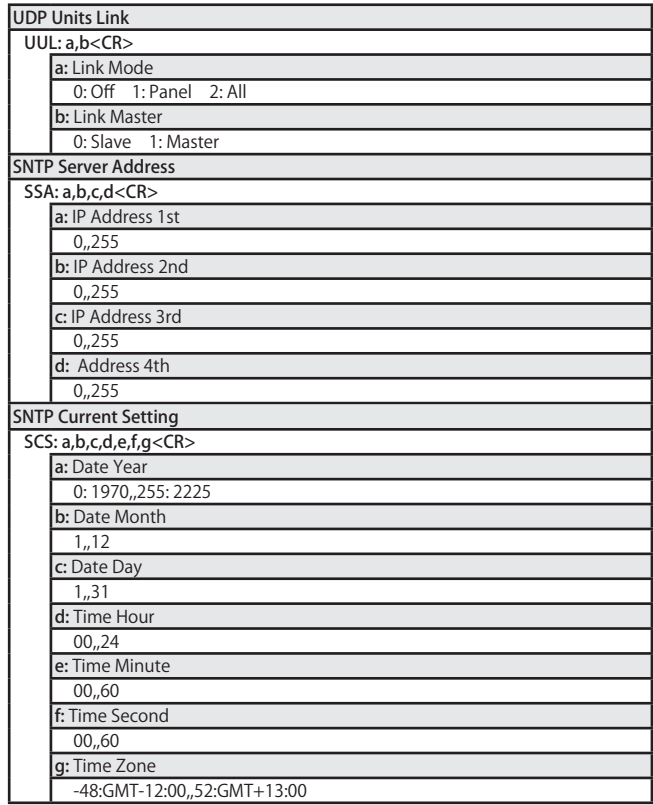

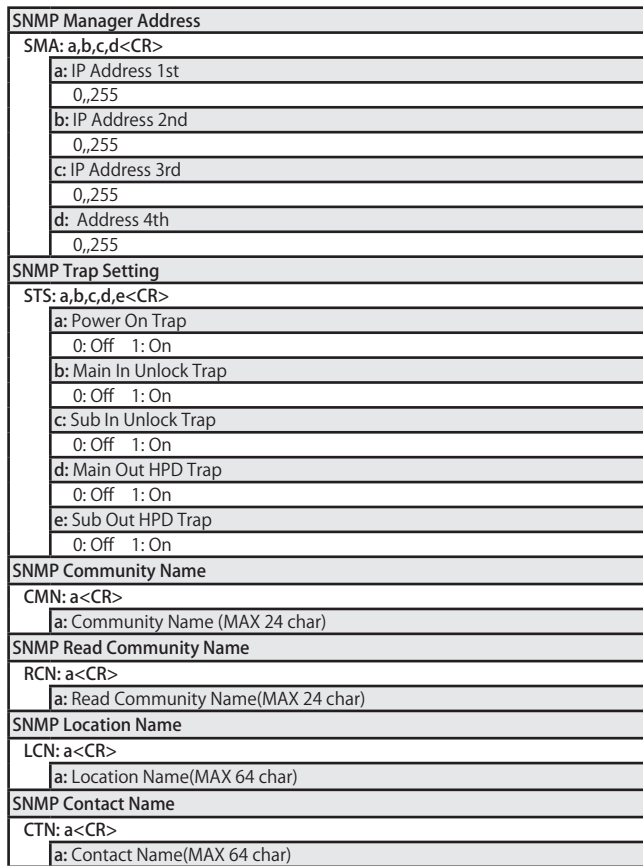

# Req Command

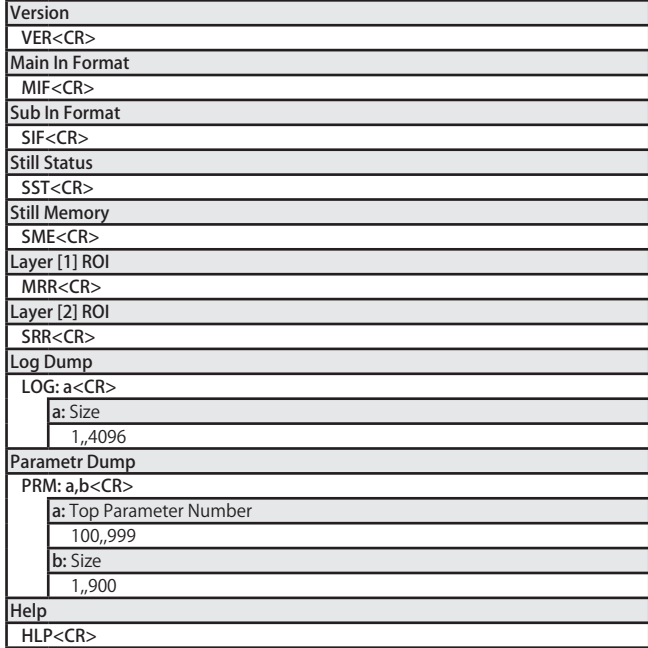

# Response

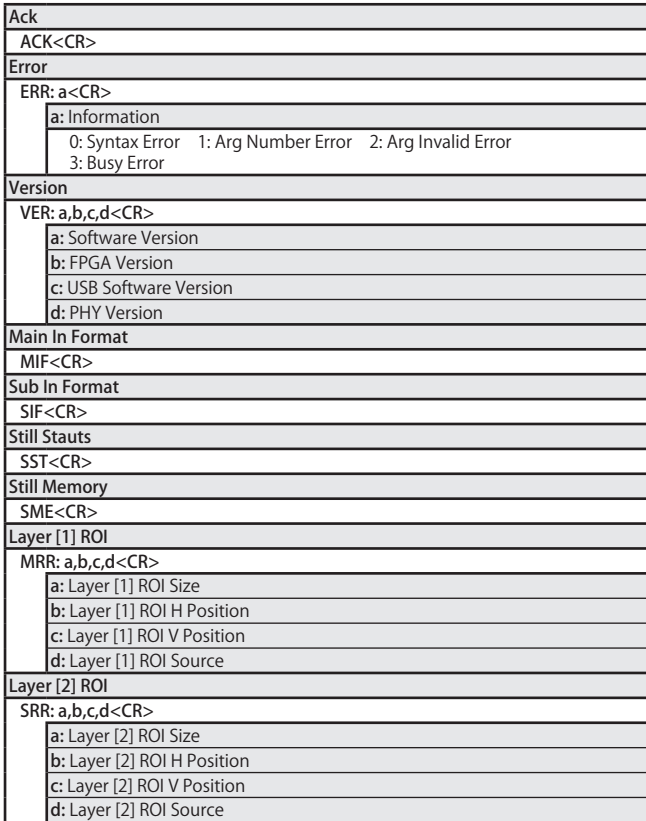

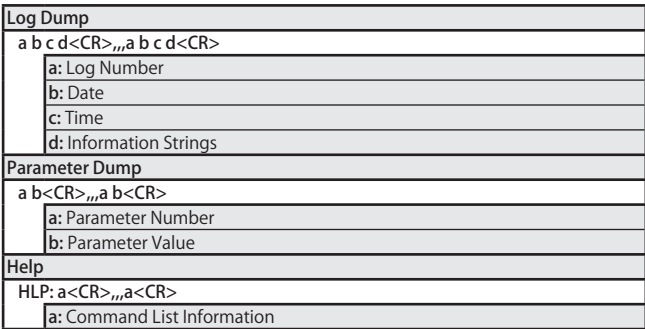

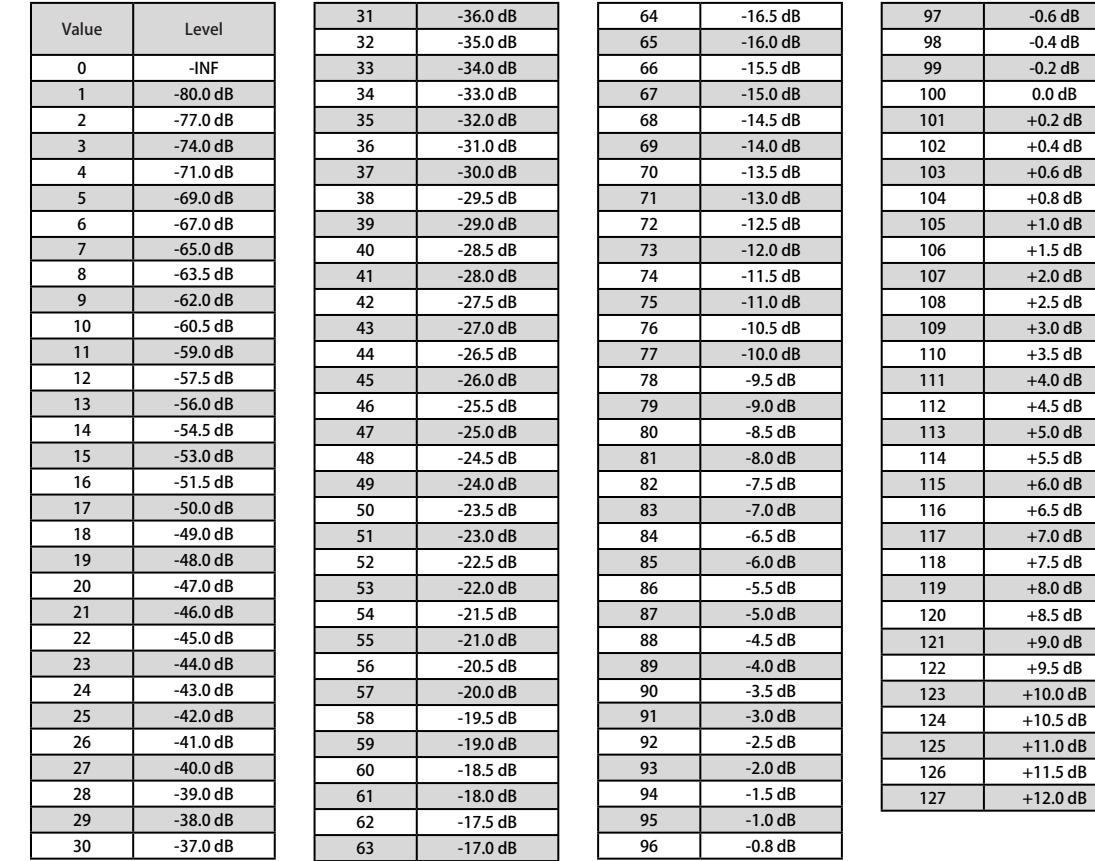

<figure.1> オーディオ・レベル・テーブル

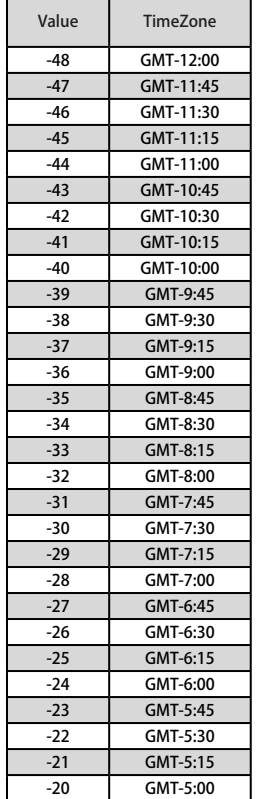

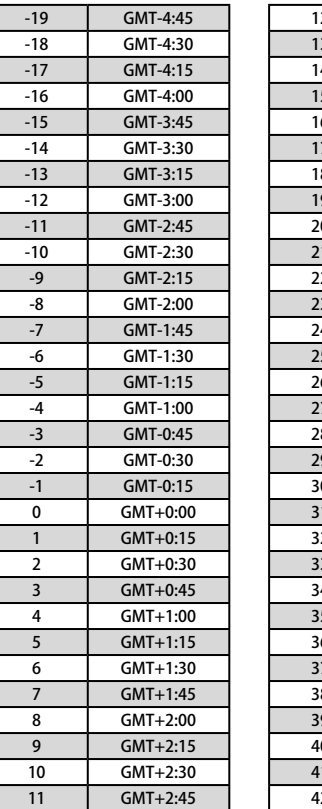

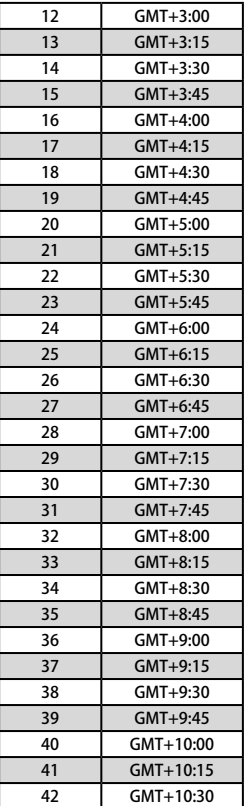

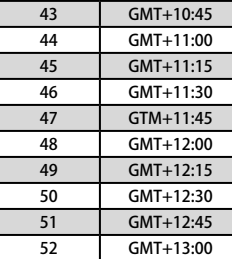

<figure.2> タイムゾーン・テーブル

<span id="page-25-0"></span>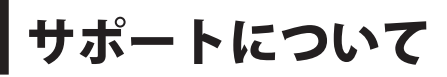

#### 最新のサポート情報は当社(下記)Webサイトをご覧ください。

■ ATV株式会社Webサイト

<http://www.atvcorporation.com/>

### ■ 製品ページ

http://www.atvcorporation.com/products/videos/a-pro-1/